# Junior Arena Italia

Il portale Junior Arena (JA-ITA) Italia implementa tutte le funzioni definite dall'accordo tra la Federazione Scacchistica Italiana (FSI) e il Ministero dell'Istruzione (MIUR). [http://www.federscacchi.it/scacchiscuola/FSI\\_progetto\\_Scacchi\\_a\\_scuola\\_2015-2016.pdf](http://www.federscacchi.it/scacchiscuola/FSI_progetto_Scacchi_a_scuola_2015-2016.pdf)

Il portale Junior Arena Italia è raggiungibile all'indirizzo:

#### [http://junior.premiumchess.net](http://junior.premiumchess.net/)

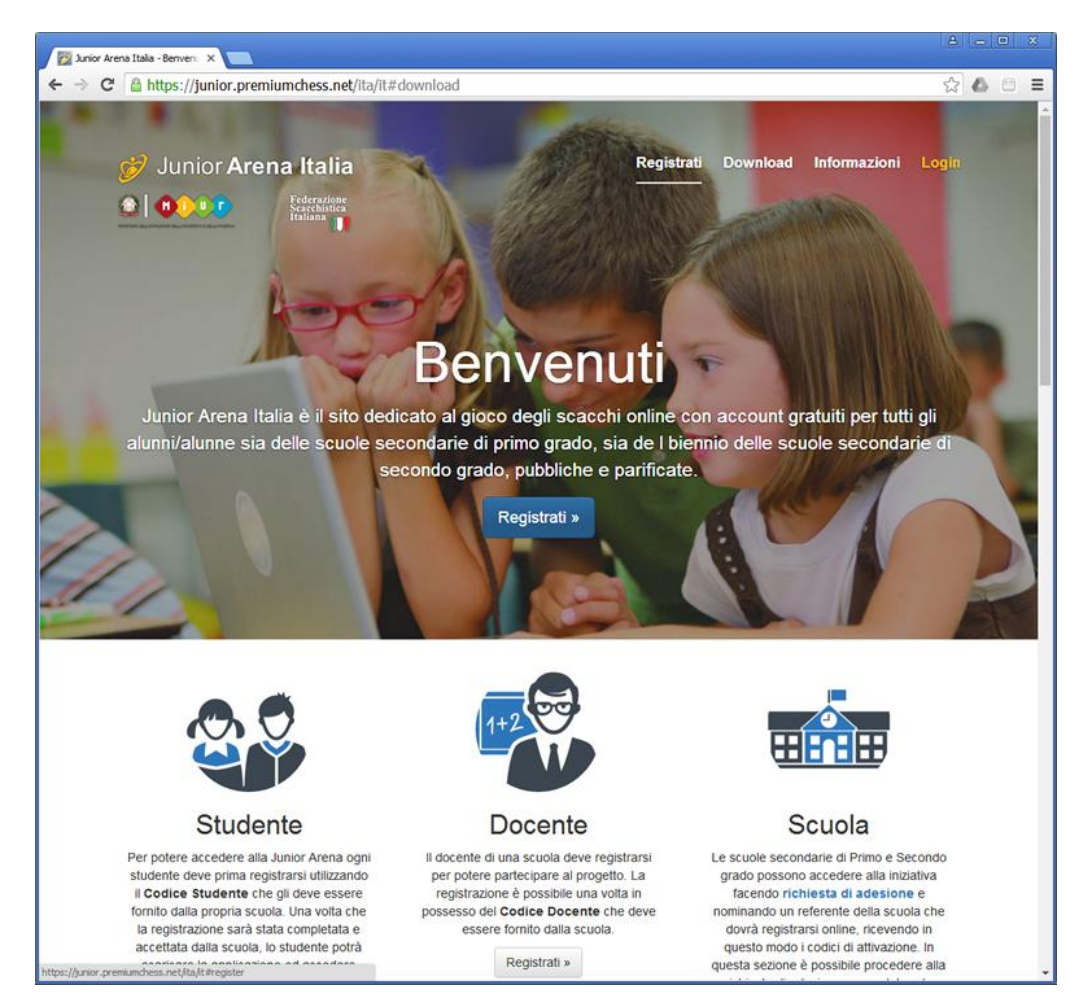

## **Attivazione della Junior Arena Italia**

Cosa occorre fare per aderire all'iniziativa

 **Il responsabile dell'istituto scolastico** (l'iniziativa si rivolge alle scuole secondarie di primo grado e al biennio delle scuole secondarie di secondo grado) deve nominare un **referente** per l'utilizzo della Junior Arena Italia.

## **Che cosa deve fare il referente**

- **Richiedere** online **la partecipazione** dell'istituto al progetto Junior Arena Italia.
- Riceve dalla Junior Arena Italia il **codice di attivazione** per il suo **istituto** scolastico.
- **Completare la registrazione** dell'istituto.
- **Individuare gli insegnanti** che intendano partecipare a questa iniziativa (si tratterà, innanzitutto, degli insegnanti che abbiano partecipato ai corsi tenuti appositamente per loro dalla F.S.I., o altrimenti degli insegnanti che si dichiarino disponibili e che, possibilmente, abbiano conoscenze scacchistiche, almeno di base).
- Distribuire i **codici di attivazione agli insegnanti** sopra menzionati.
- Decidere se l'**autorizzazione del genitore** a favore del figlio studente debba essere data online o in forma cartacea.
- Distribuire il **codice di attivazione agli studenti**. Nel caso sia richiesta l'autorizzazione cartacea distribuire il modulo (un modello è scaricabile da Junior Arena Italia) da fare firmare al genitore.

## **Che cosa deve e cosa può fare un insegnante abilitato alla Junior Arena Italia**

- **Registrars**i nella Junior Arena Italia come insegnante utilizzando il **codice insegnate**.
- **Definire le classi** /gruppi di lavoro di sua competenza.
- Distribuire il **codice di attivazione agli studenti**. Nel caso sia richiesta l'autorizzazione cartacea distribuire il modulo (un modello è scaricabile da Junior Arena Italia) da fare firmare al genitore.
- Deve stabilire quali **studenti** andranno a fare parte del suo gruppo di lavoro/**classe**.

### **Che cosa deve fare uno studente**

- Inserire i dati personali e completare l'iscrizione online insieme al genitore.
- $\checkmark$  Fare firmare al genitore il modulo di autorizzazione e consegnarlo alla scuola.

## **Qual è il ruolo della Segreteria della Federazione Scacchistica Italiana?**

- $\checkmark$  Vagliare le richieste di partecipazione degli istituti scolastici.
- $\checkmark$  Coordinare l'eventuale erogazione di corsi di aggiornamento.

# **Attività del referente**

## **Richiesta di partecipazione al progetto Junior Arena Italia**

Per accedere alla richiesta di partecipazione seguire il link 'richiesta di adesione' presente nella home page della Junior Arena.

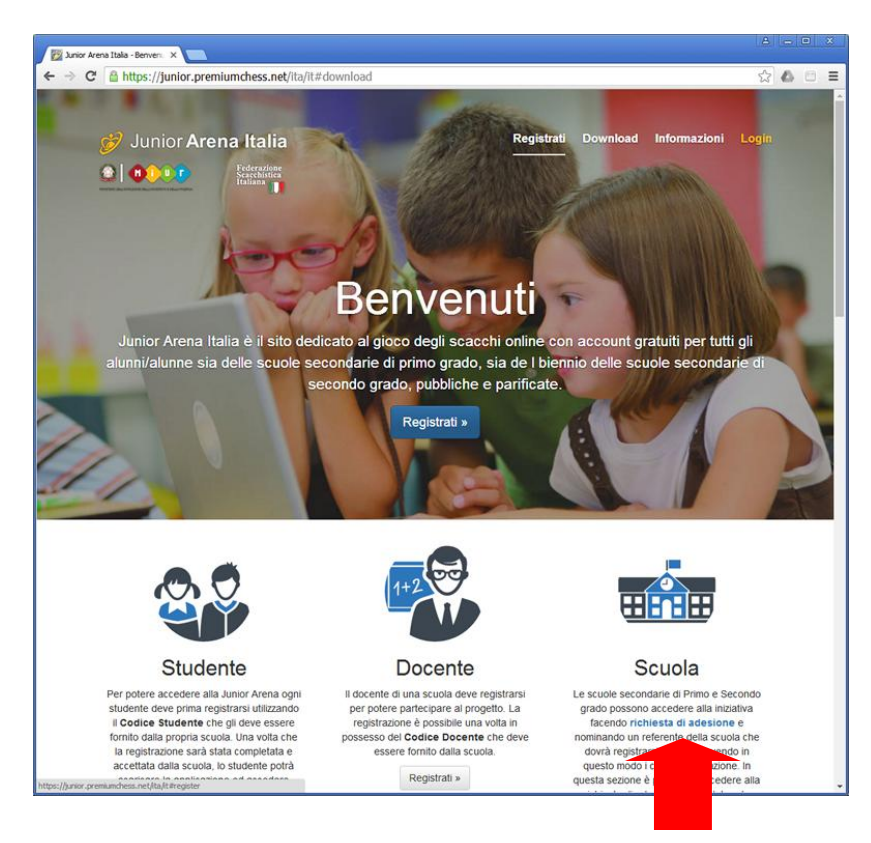

Si aprirà la pagin[a https://junior.premiumchess.net/ita/it/richiesta-scuola](https://junior.premiumchess.net/ita/it/richiesta-scuola) .

Questi i dati richiesti per completare l'operazione:

- $\checkmark$  Codice meccanografico della scuola (non utilizzare il codice dell'istituto comprensivo ma quello della scuola).
- $\checkmark$  Nome e Cognome del referente
- $\checkmark$  Email
- $\checkmark$  Telefono

I dati del referente saranno utilizzati sia in fase di verifica e accettazione della richiesta che per comunicare l'esito dell'operazione.

### **Ricezione e utilizzo del codice attivazione scuola**

Nel momento che la richiesta di attivazione sarà accettata il referente, riceverà nella casella di posta elettronica il codice attivazione istituto da utilizzare per completare la registrazione.

Il modulo per il completamento della registrazione è accessibile dalla home page utilizzando il bottone 'Registrati' nella colonna 'Scuola'.

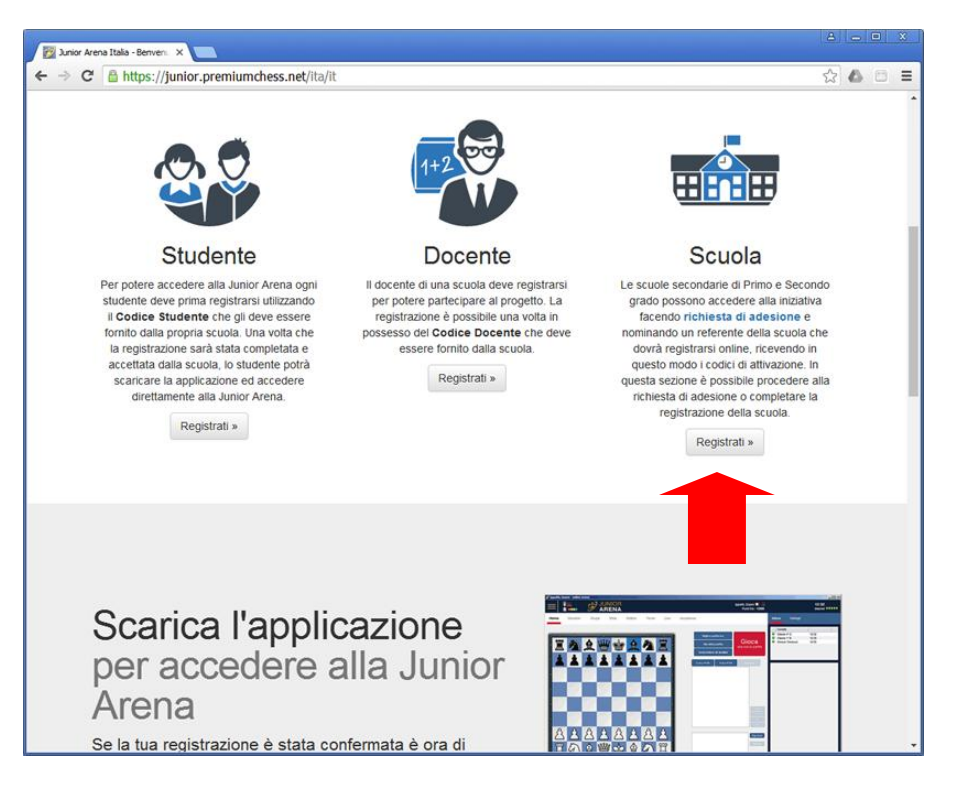

Questo è il link diretto alla pagina:<https://junior.premiumchess.net/ita/it/registrazione-scuola>

Questi i dati richiesti per completare la registrazione:

- $\checkmark$  Codice Attivazione scuola : il codice ricevuto per email.
- $\checkmark$  Informazioni riguardanti il referente, necessarie per completare l'iscrizione alla Junior Arena (sono riproposti in automatico i dati inseriti al momento della richiesta di partecipazione
	- o Nome
	- o Cognome
	- o Email
	- o Telefono
- $\checkmark$  Dati di accesso. Necessari per accedere sia alla piattaforma di gioco che alle funzioni gestionali del portale
	- o Username
	- o Password

Al termine della registrazione il referente riceverà per posta elettronica il **codice attivazione docente** e il **codice attivazione studente**.

#### **Modello autorizzazione all'utilizzo della piattaforma**

Il modello per l'autorizzazione all'utilizzo della piattaforma di gioco online da consegnare agli studenti per la firma di un genitore/tutore è scaricabile da questi indirizzi:

- <https://junior.premiumchess.net/jai/junior-arena-modulo-autorizzazione-genitore.docx>
- <https://junior.premiumchess.net/jai/junior-arena-modulo-autorizzazione-genitore.pdf>

#### **Funzioni gestionali disponibili al referente**

Facendo login con le credenziali definite al momento della registrazione si accede funzioni gestionali. Sono diverse per ogni ruolo, queste sono quelle rese disponibili al referente:

- $\checkmark$  Funzioni di gestione del profilo
	- o Cambia Password
	- o Cambia Email
- $\checkmark$  Lista dei docenti dell'istituto che si sono registrati

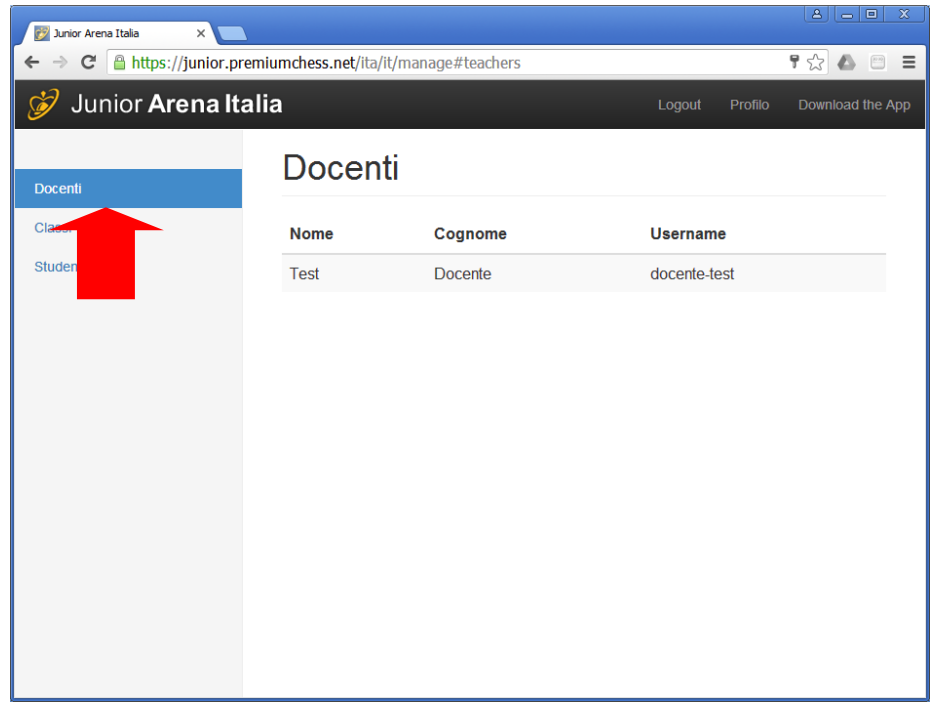

 Lista delle classi/gruppi di lavoro definite dai docenti. E' possibile visualizzare la lista degli studenti che compongono una classe, visualizzarne i dettagli e spostarli in un'altra classe.

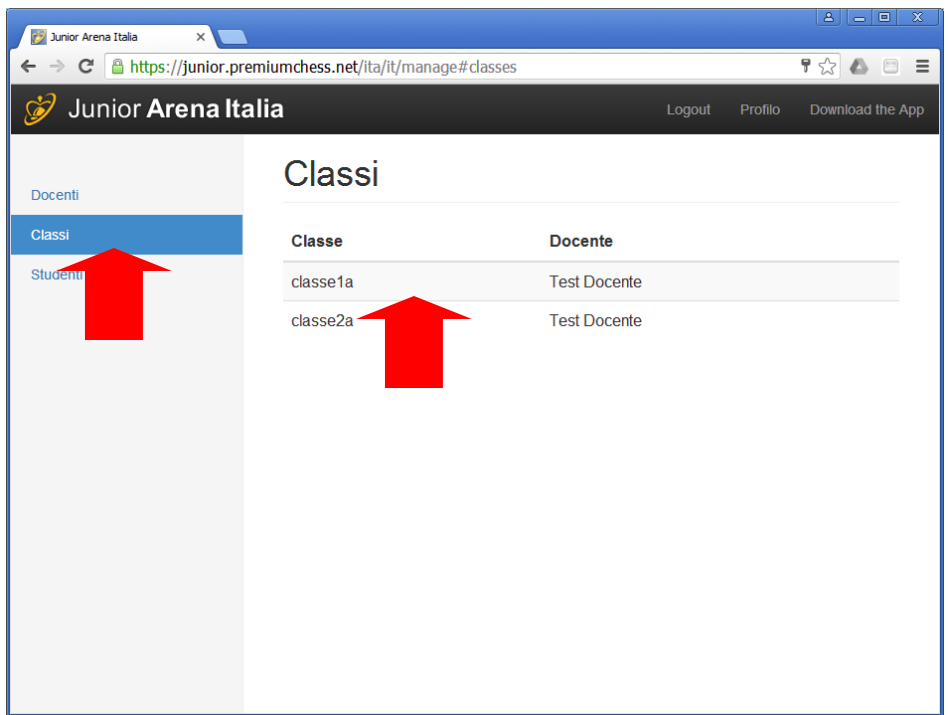

 Lista delle richieste degli studenti non ancora inseriti in una classe: selezionando uno studente è possibile accettare o rifiutare l'iscrizione alla junior arena

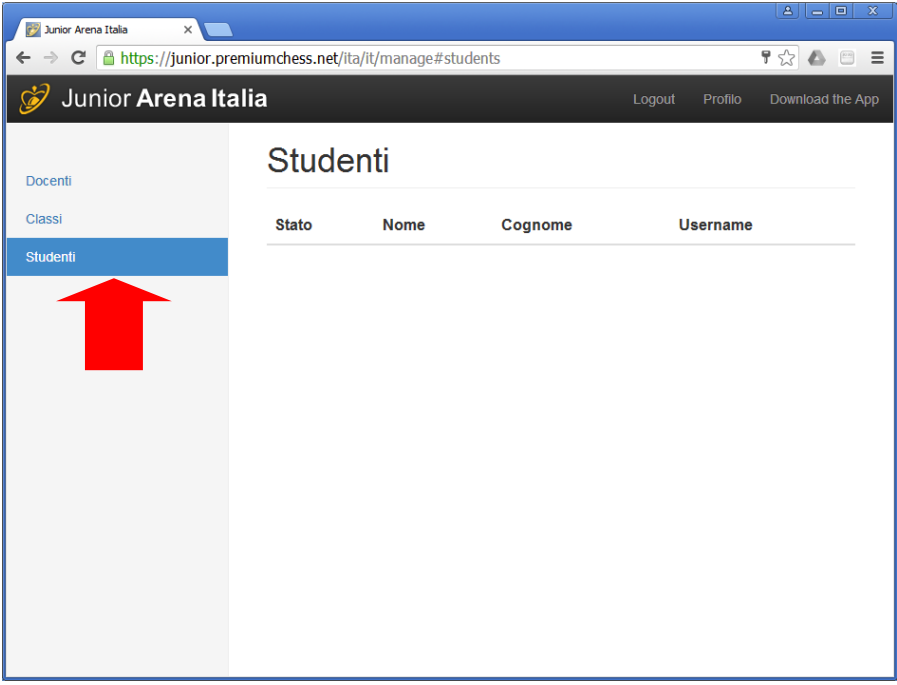

## **Attività del Docente**

## **Registrazione alla Junior Arena**

Il docente riceve il codice di attivazione docente dal referente e con questo accede alla pagina di registrazione direttamente dalla home page utilizzando il bottone 'Registrati' della colonna centrale.

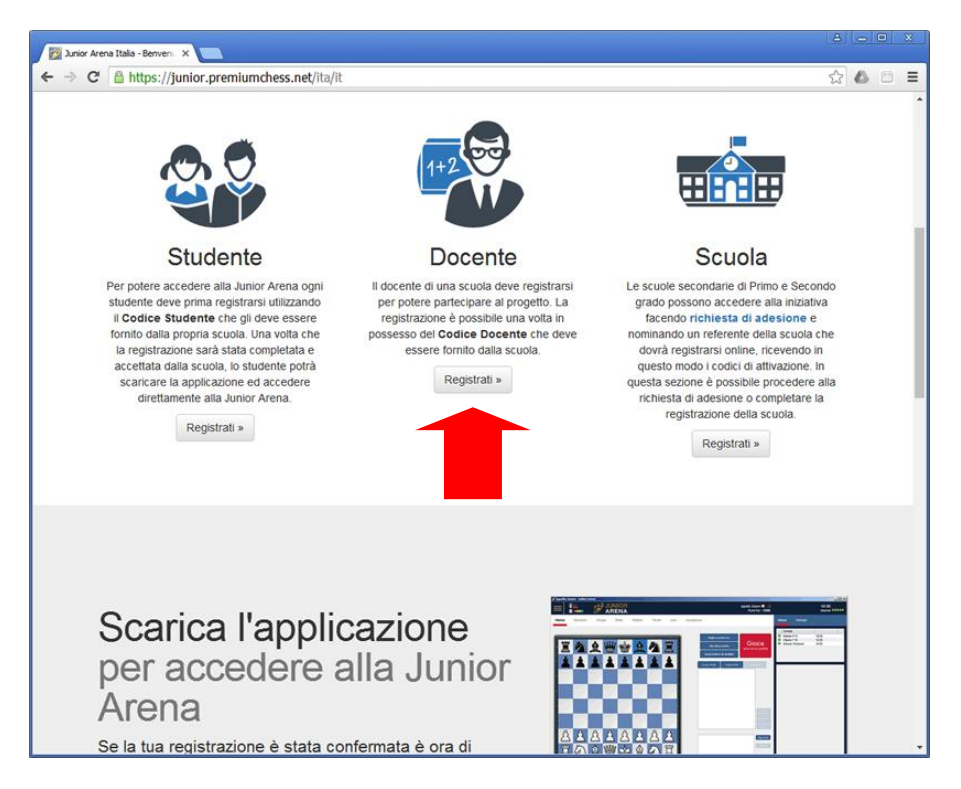

Questo è il link diretto alla pagina: https://junior.premiumchess.net/ita/it/registrazione-docente

Questi i dati richiesti per completare la registrazione:

- $\checkmark$  Codice Attivazione docente : il codice comunicato dal referente uguale per tutti i docenti
- $\checkmark$  Informazioni riguardanti il docente, necessarie per completare l'iscrizione alla Junior Arena
	- o Nome
	- o Cognome
	- o Email
	- o Telefono
- Dati di accesso. Necessari per accedere sia alla piattaforma di gioco che alle funzioni gestionali del portale
	- o Username
	- o Password

Al termine della registrazione il referente riceverà per posta elettronica il **codice attivazione studente**.

## **Funzioni gestionali disponibili al referente**

Facendo login con le credenziali definite al momento della registrazione si accede funzioni gestionali. Sono diverse per ogni ruolo, queste sono quelle rese disponibili al referente:

- $\checkmark$  Funzioni di gestione del profilo
	- o Cambia Password
	- o Cambia Email
- $\checkmark$  Lista delle classi/gruppi di lavoro definite da tutti i docenti. E' possibile :
	- o Visualizzare la lista degli studenti che compongono una classe, visualizzarne i dettagli e spostarli in un'altra classe.
	- o Creare una nuova classe

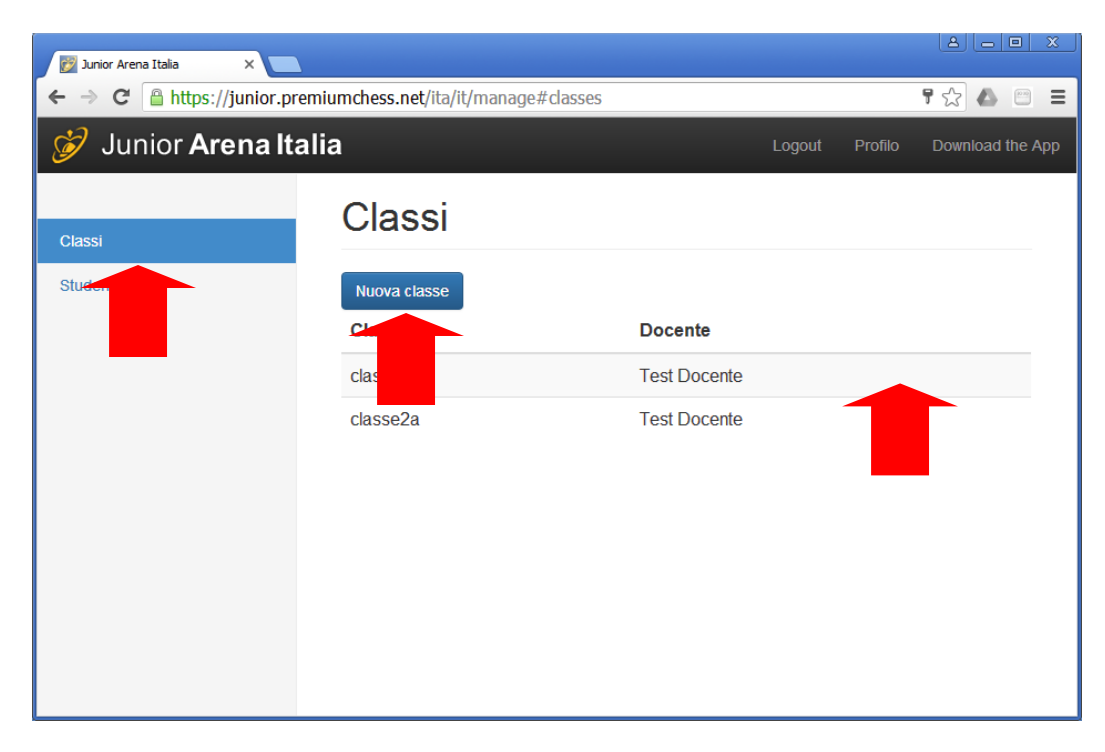

 Lista delle richieste degli studenti non ancora inseriti in una classe: selezionando uno studente è possibile accettare o rifiutare l'iscrizione alla junior arena

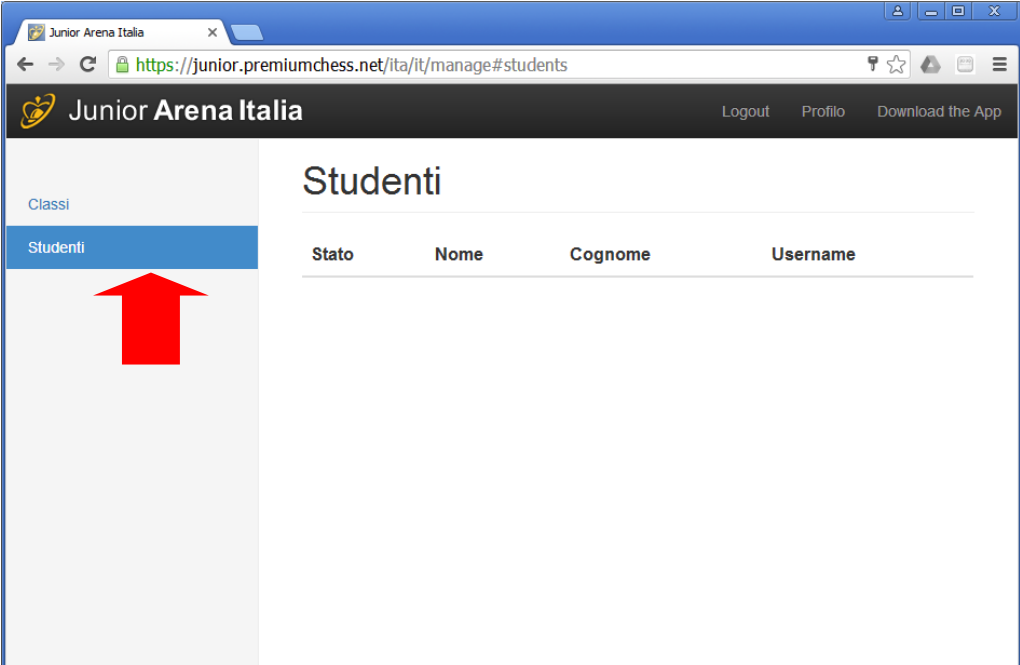

# La lobby di Gioco

Per lobby di gioco si intende l'ambiente che consente a tutti i giocatori (studenti e insegnanti) di interagire tra di loro e prendere parte a sfide, tornei e/o lezioni.

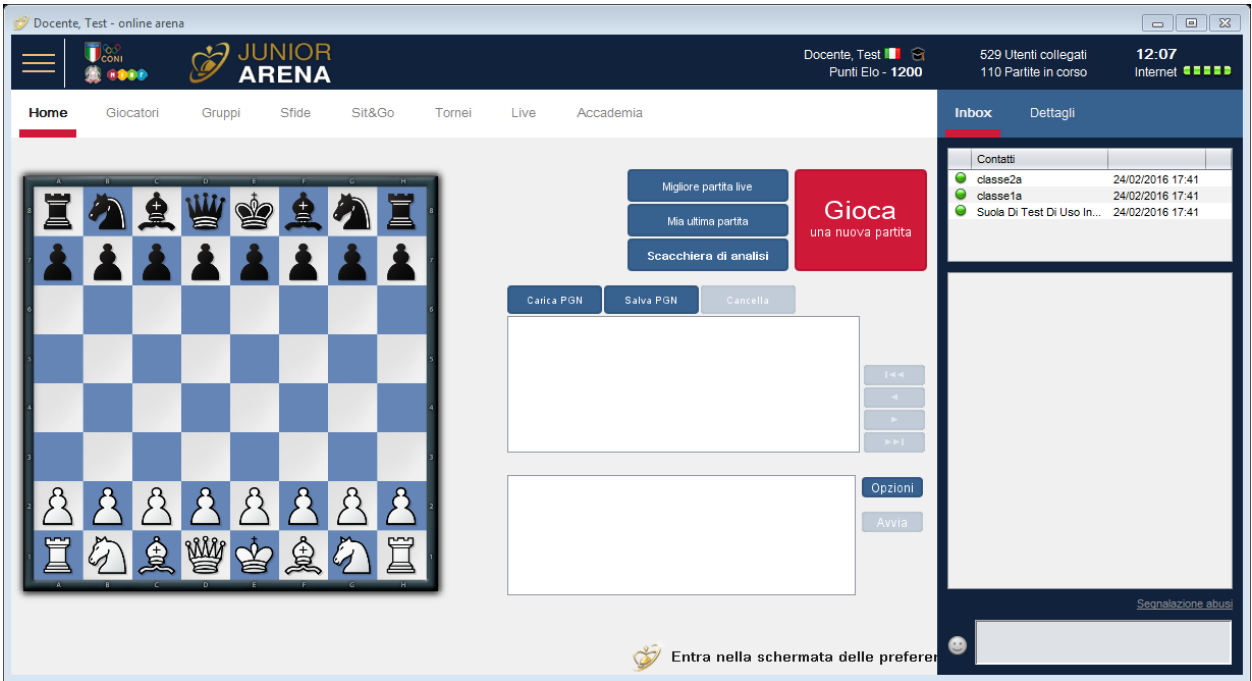

La visualizzazione principale consente di iniziare una partita con un giocatore presente in lobby, di assistere ad una delle partite in corso, rivedere l'ultima partita giocata o semplicemente analizzare una posizione di gioco o eventuali variazioni.

#### **Comunicazione**

La comunicazione all'interno della Junior Arena avviene attraverso la sezione Inbox.

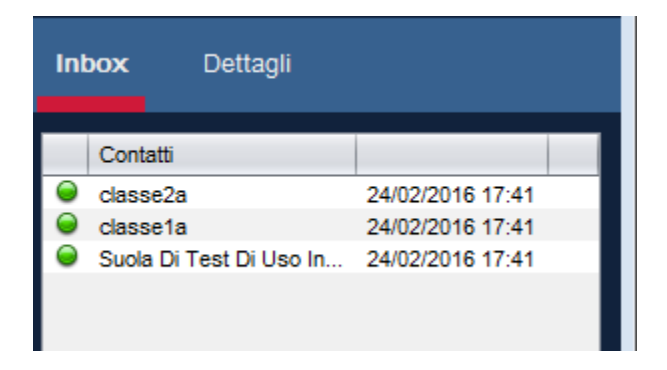

La comunicazione può avvenire tra:

1) Studente ed insegnante, su iniziativa dell'insegnante

- 2) Studenti all'interno della classe, visibile a tutti gli studenti della classe e all'insegnante
- 3) Studenti all'interno della scuola, visibile a tutti gli studenti della scuola, agli insegnanti ed al referente

#### **Sezione Giocatori**

Nella sezione giocatori è possibile vedere tutti i giocatori (studenti ed insegnanti) presenti in Lobby

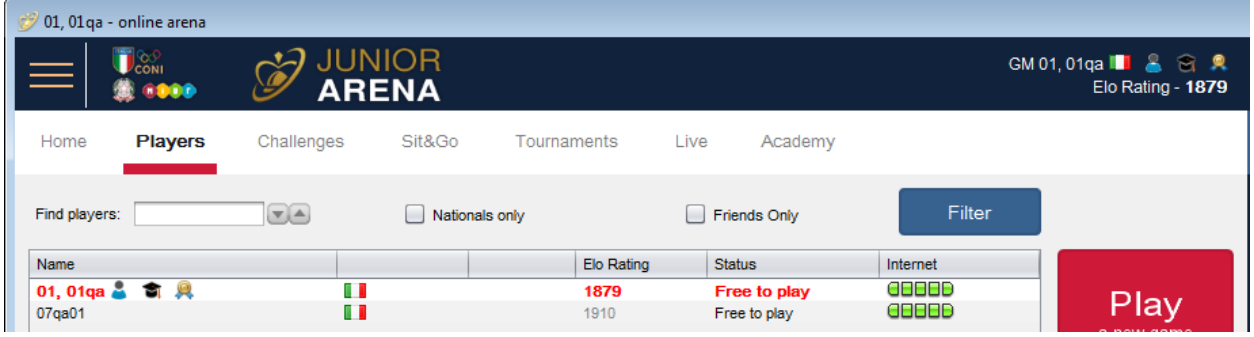

Di ogni giocatore è visibile il nickname, scelto al momento della registrazione, il suo rating di gioco, ed è possibile accedere alle sue informazioni generali, come il numero di partite giocate e l'andamento delle sua performance nel tempo.

#### **Sezioni Eventi**

Con il termine *eventi* si intendono tutti gli eventi di gioco, che sono suddivisi in tre categorie diverse:

- 1) Le *sfide* o partite singole tra due giocatori. Sono partite organizzate direttamente dai giocatori presenti in lobby. I giocatori che desiderano giocare una partita vengono accoppiati dal sistema che garantisce loro sempre l'avversario più appropriato
- 2) *Sit&Go* ovvero tornei con un numero limitato di giocatori coinvolti, normalmente 4-6 giocatori, questi torni sono sempre presenti sul sistema. Questi tornei hanno la caratteristica di iniziare appena il numero di giocatori che si iscrivono (si siedono al tavolo) raggiunge il numero richiesto;
- 3) I tornei *Programmati* sono tornei normalmente più articolati che iniziano ad un orario definito. Vi possono essere tornei giornalieri aperti a tutti oppure tornei più specifici e rivolti ad una singola classe o scuola, così come campionati nazionali o altro.

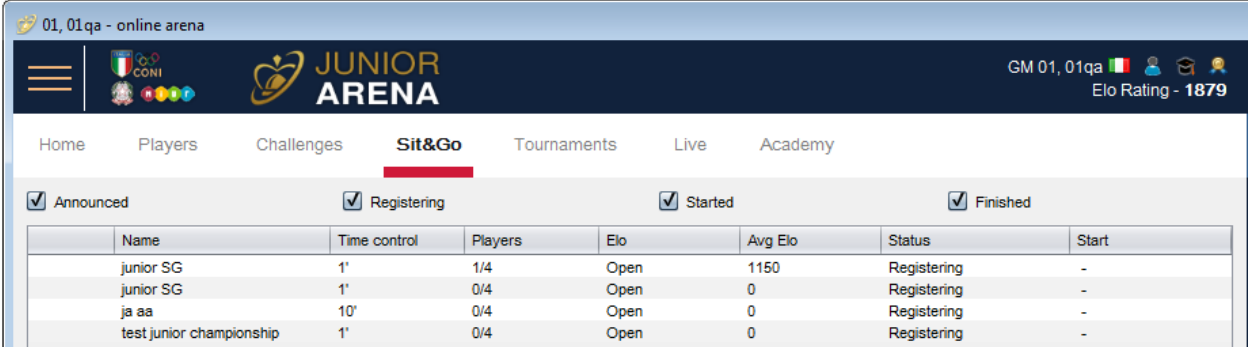

### **Sezione Gruppi**

La sezione Gruppi è visibile ai soli insegnanti della Junior Arena.

In questa sezione è possibile:

1) Consultare la lista delle classi per le quali si è stati abilitati

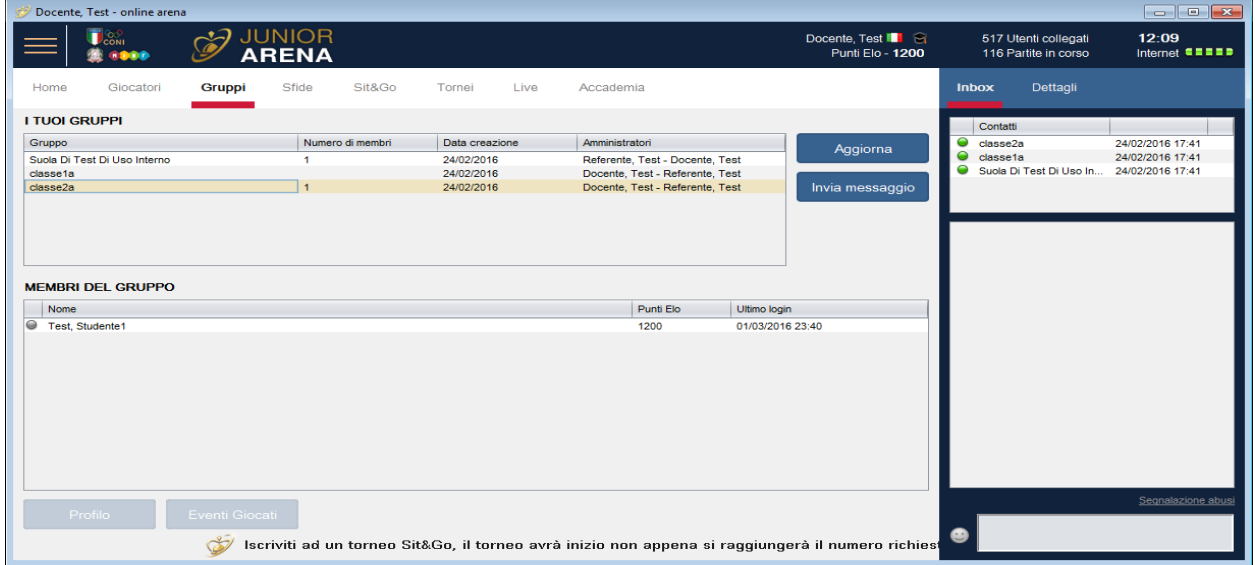

2) Consultare la lista degli studenti di ogni classe ed accedere ai loro dati storici

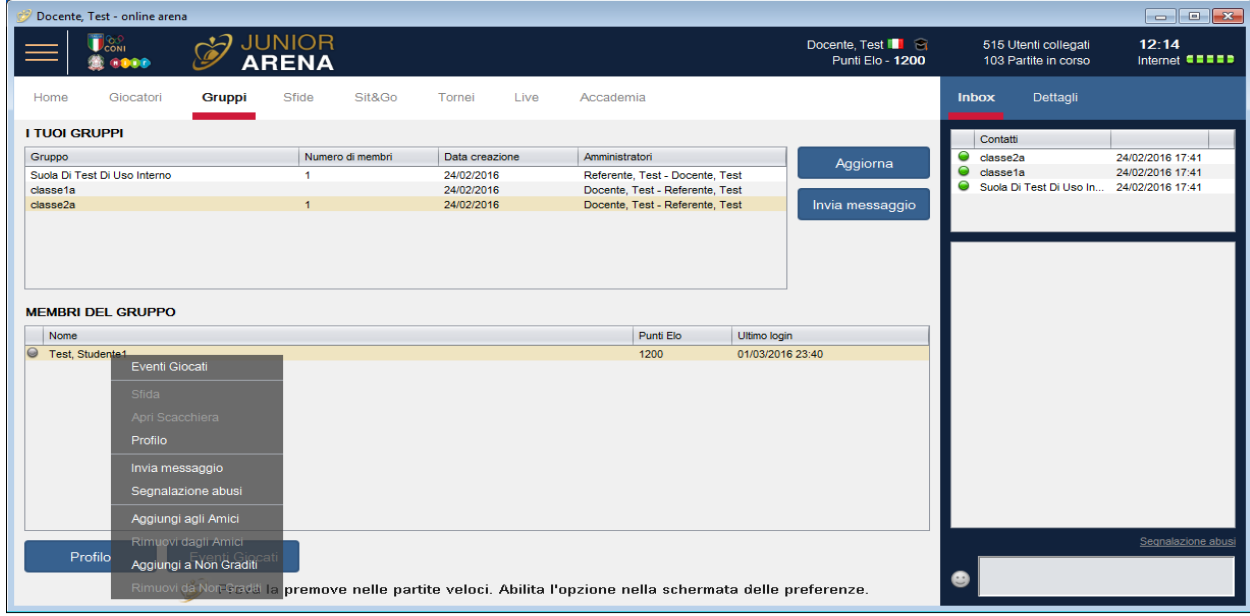

- 3) Creare tornei all'interno della scuola o della classe
- 4) Avviare una conversazione privata con uno degli studenti della propria classe
- 5) Inviare una comunicazione a tutti i membri di una classe o della scuola

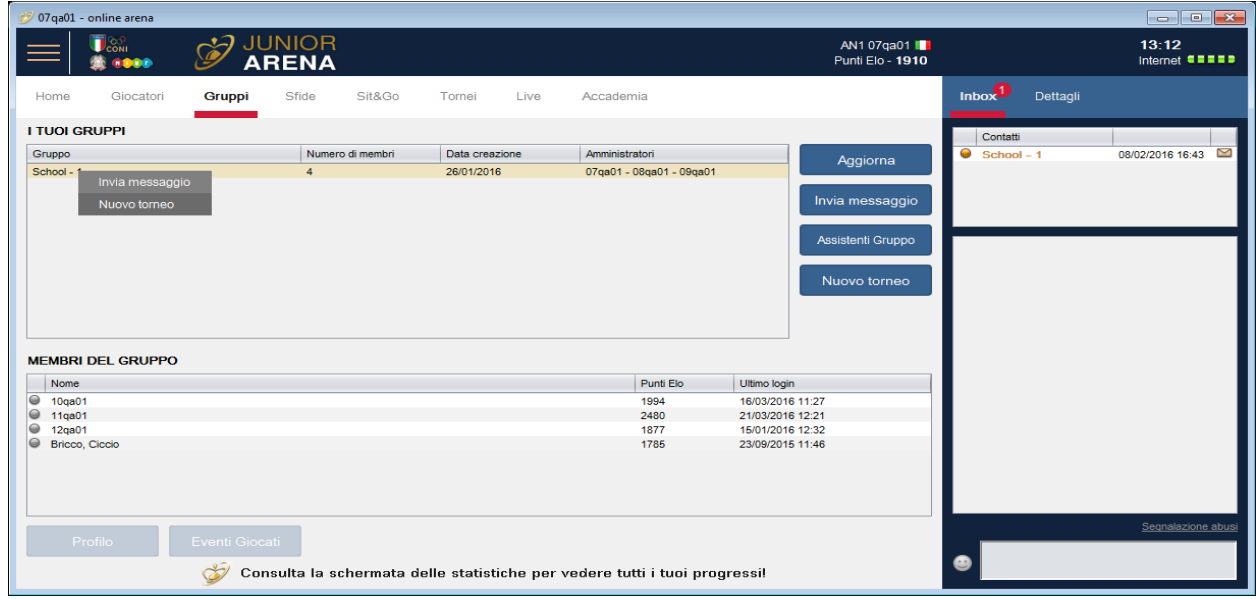

### **La lezione**

In Junior Arena vi sono diversi modi per gestire una lezione, a seconda delle diverse situazioni in cui ci si può trovare. In particolare vi sono quattro diverse tipologie di lezioni:

- *1) Lezione privata* sono lezioni alle quali possono partecipare solo studenti invitati alla lezione stessa. Una lezione privata richiede un preventivo accordo tra insegnante ed alunno.
- *2) Lezione collettiva* è la normale lezione che viene impartita ad una classe
- *3) Lezione Broadcast* è una lezione tenuta ad un grande numero di studenti. Mentre nella lezione privata o collettiva, vi è normalmente una interazione tra insegnante e studenti, nella lezione pubblica, invece, la platea che assiste alla lezione non interviene
- *4) Lavagna elettronica* ovvero una lezione ad una classe tramite una lavagna elettronica

Per potere iniziare o gestire una lezione occorre essere abilitati a farlo. Possono creare e impartire una lezione:

- 1) Gli insegnanti di una classe all'interno della propria classe
- 2) Eventuali Maestri invitati all'interno della scuola ed esplicitamente abilitati dagli insegnanti della scuola per impartire tali lezioni. In generale un insegnante di una scuola potrà invitare un

Maestro esterno alla scuola, e per il periodo che lui deciderà, ad impartire lezioni all'interno della scuola stessa.

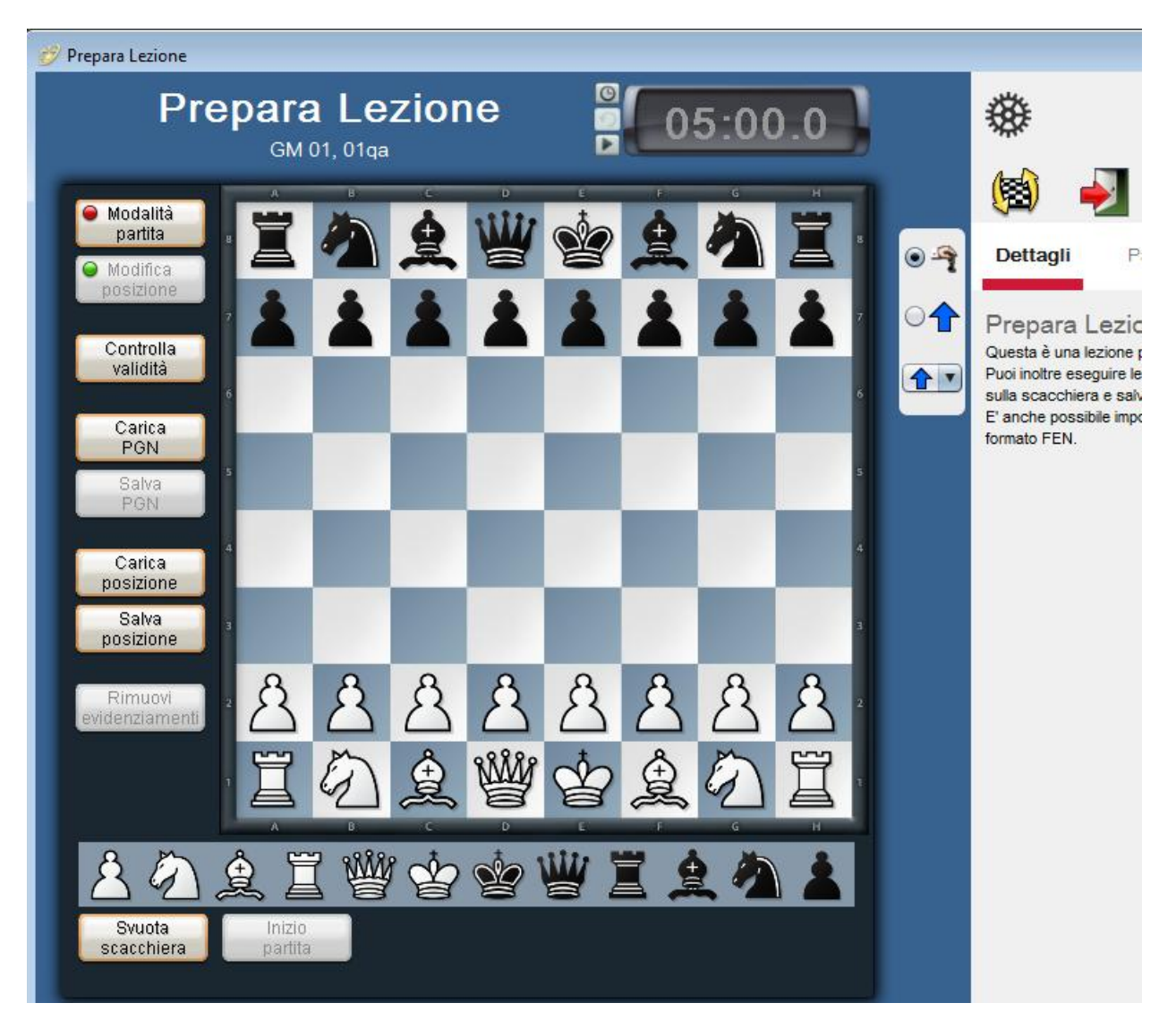

La interfaccia per impartire una lezione è sostanzialmente la stessa in tutti i diversi casi citati.

E consente in una sorta si scacchiera nella quale è possibile disporre i pezzi, evidenziare caselle, mosse, caricare posizioni precedentemente definite. Una sorta di lavagna elettronica nella quale illustrare le possibilità di movimento dei pezzi sulla scacchiera.

La vera differenza tra i diversi tipi di lezione citate risiede in:

- 1) Diversa configurazione aula: lavagna elettronica o singoli computer
- 2) Presenza dell'insegnante e degli alunni: se tutti insegnante e alunni si trovano nello stesso luogo oppure sono in luoghi diversi
- 3) Dimensione della platea